## **Информационноразъяснительная работа о SMS-рассылке из «Электронных дневников» АСУ РСО**

### 2014 год

Автор презентации: ответственная за формирование информационной среды в ГБОУ СОШ с. Утевка Лобачева Е.В.

## **Новые возможности системы АСУ РСО**

Компания ОАО «СМАРТС» совместно с разработчиками АСУ РСО и при поддержке Министерства образования и науки Самарской области успешно внедрили с 01.09.2014 новые возможности в систему **«**электронный дневник**»,** позволяющие школам в автоматическом режиме без ограничений отправлять информацию родителям учеников в виде SMS из электронного дневника на сотовые номера любых операторов связи РФ

# **Зачем нужна новая услуга?**

- Для привлечение родительского контроля к успеваемости детей.
- Для повышения осведомленности родителей об успеваемости детей, образовательных и организационных процессах школы.

# **Информация в SMS**

### **По SMS производится рассылка следующей информации:**

1. Информация о текущих оценках и пропусках.

2. Произвольные сообщения от классного руководителя о родительских собраниях, поведении ребёнка, школьных событиях, плата за питание и т.д.

**SMS Сообщение будет выглядеть следующим образом: Морозов Илья 9.02.- 15.02.2014 Алг.- 4 5 Биол. 3 Рус.яз. 5 н** 

## **Стоимость подписки для родителей составляет 1 рубль в сутки независимо от количества полученных SMS.**

## **Как подключить услугу SMS-рассылки?**

Родителю в интерфейсе АСУ РСО *самостоятельно* необходимо:

- задать свой номер мобильного телефона;
- одобрить договор об участии в SMSрассылке;
- получить абонентский номер для данного сервиса («школьный номер»)

### **ИЛИ**

*Можно попросить классного руководителя* оказать содействие и подписать на услугу от Вашего имени (при этом нужно Ваше письменное согласие)

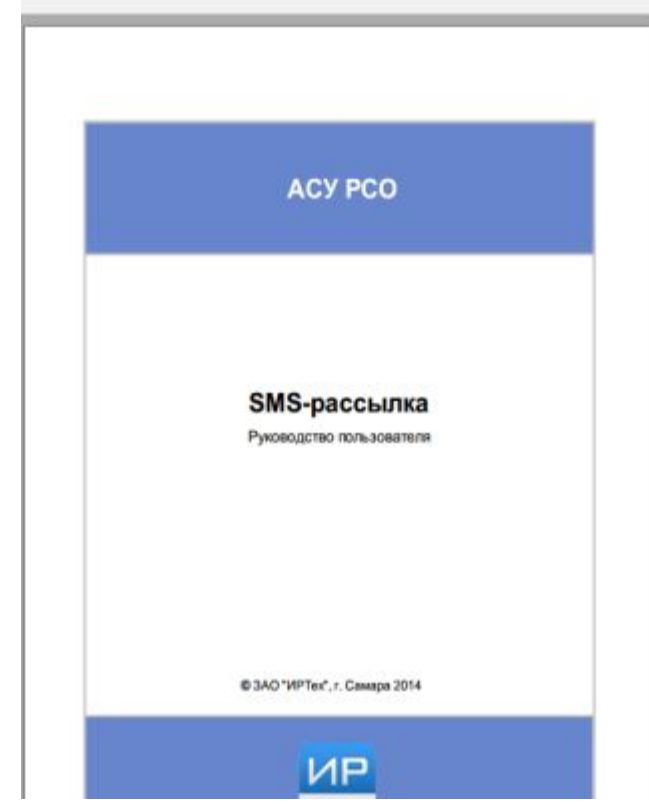

# **Алгоритм действий:**

• Войти в АСУ РСО под своим логином и паролем http://se.asurso.ru/ или через сайт школы http://utevkaschool.narod.ru/

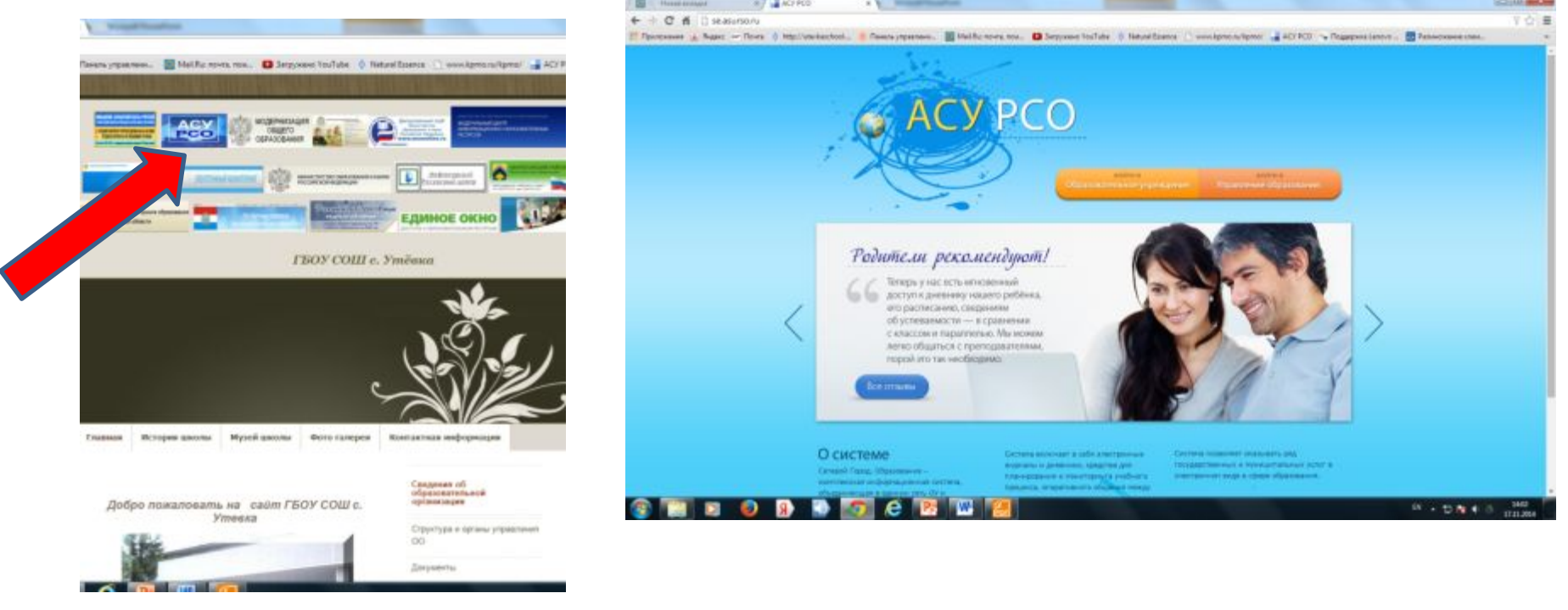

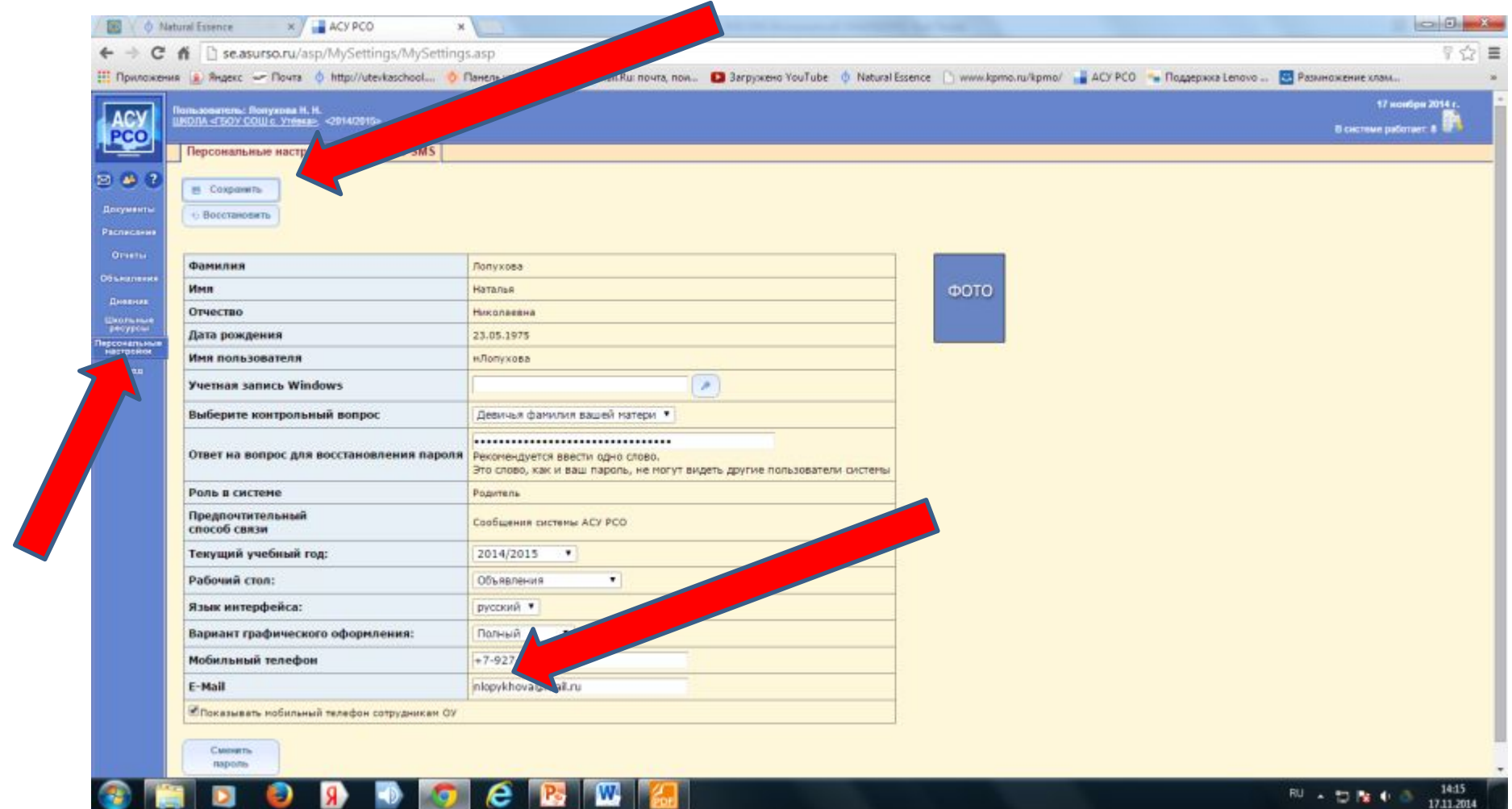

#### Родитель не может получать SMS-рассылку, **пока не одобрит договор об участии в SMS-рассылке**.

Для того чтобы одобрить договор, необходимо выполнить следующие действия:

1) Нажать в разделе **Дневник** кнопку Договор на получение оценок по SMS или кнопку Договор об участии в SMS-рассылке в разделе **Персональные наст ройки (вкладка оценки по SMS)**.

2) Ознакомиться с текстом договора-оферты, поставить галочку напротив пункта Согласен и нажать кнопку **Далее**.

3) Указать **дату рождения** и **номер мобильного телефона** в формате +7-927-0000000. После того как все данные будут введены и проверены, нажать кнопку **Сохранить**.

Обратите внимание! С вашего мобильного телефона не будут списываться средства. После сохранения этой формы вам будет присвоен специальный абонентский номер в рамках данного сервиса. Баланс именно этого номера нужно будет пополнять.

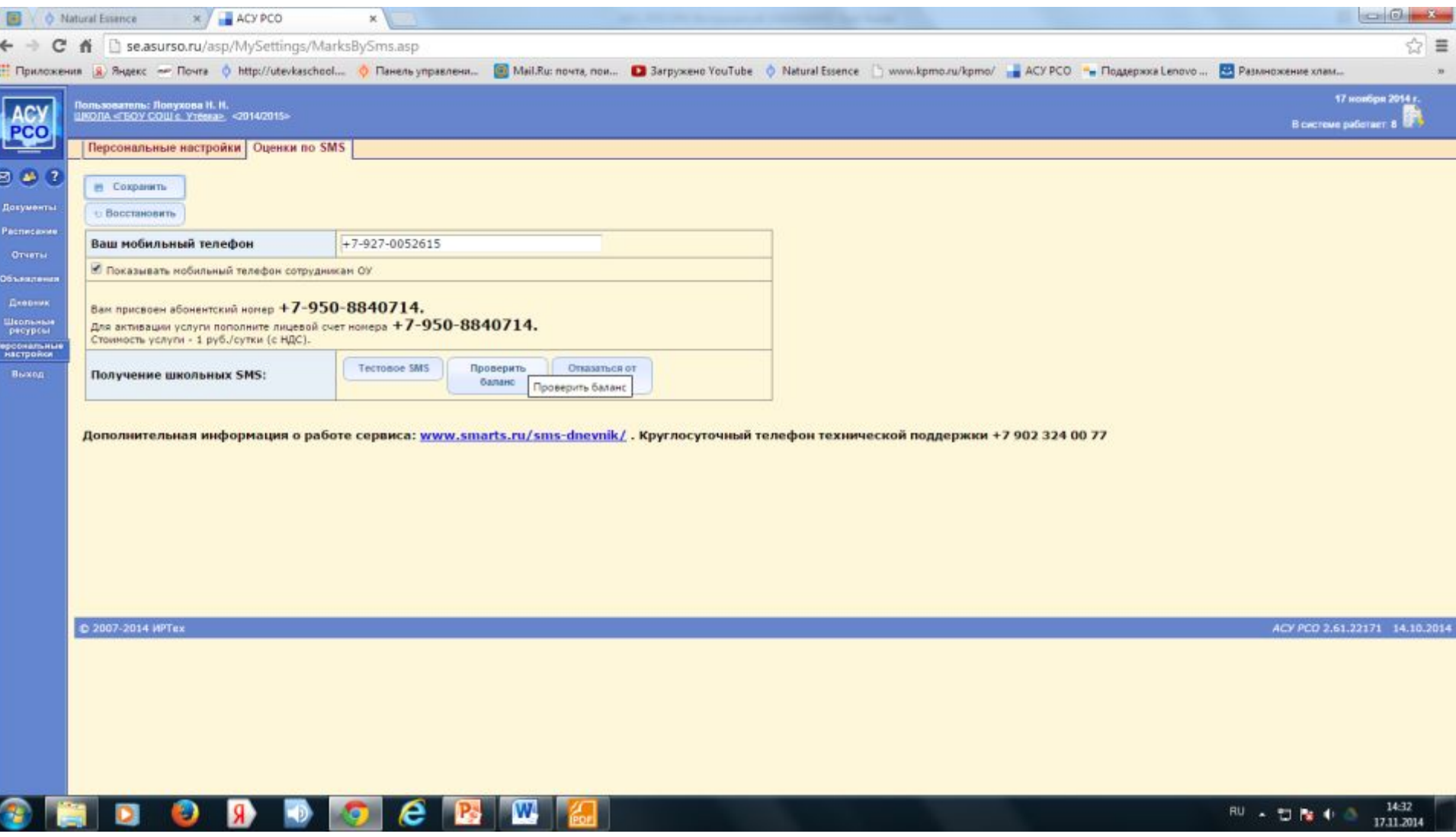